## Creating Accessible PDFs from Scanned Documents

The best way to make a PDF accessible is to edit the original document with alternative text for images and appropriately using Headings with text.

When a document is scanned, it becomes a picture of the original document. This scanned image cannot be read by a screen reader, but steps can be taken to increase the accessibility of the scanned PDF. Using the Accessibility Action Wizard makes this a quick process.

## **To begin, open the scanned document in Adobe Acrobat Pro.**

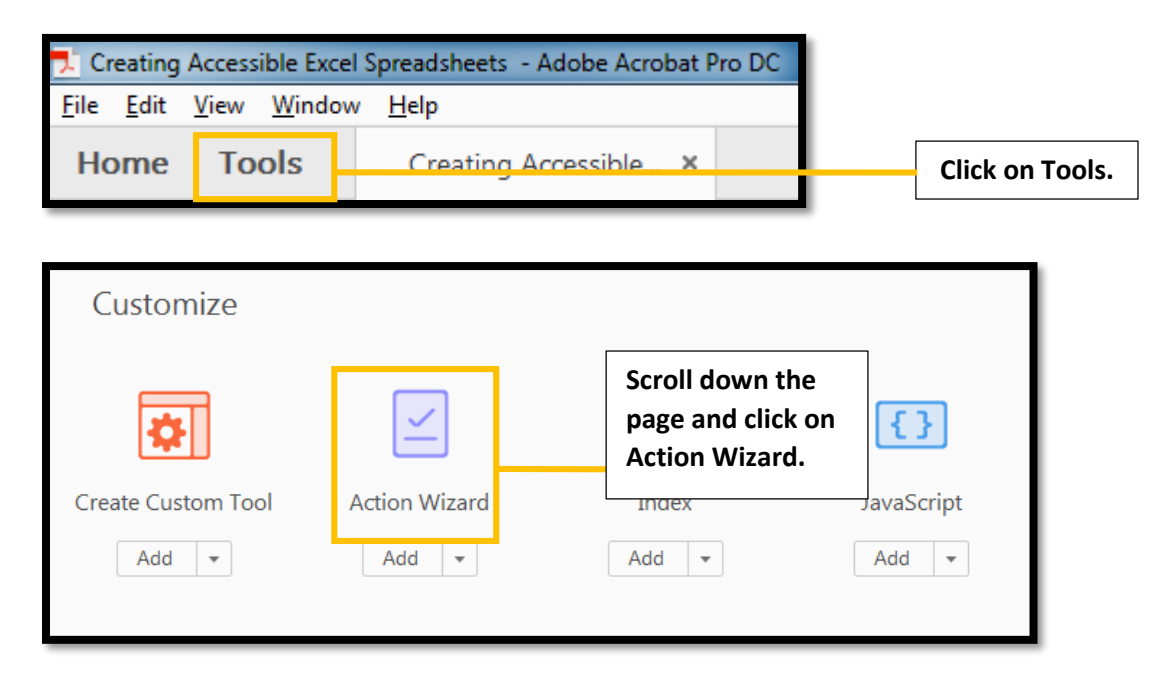

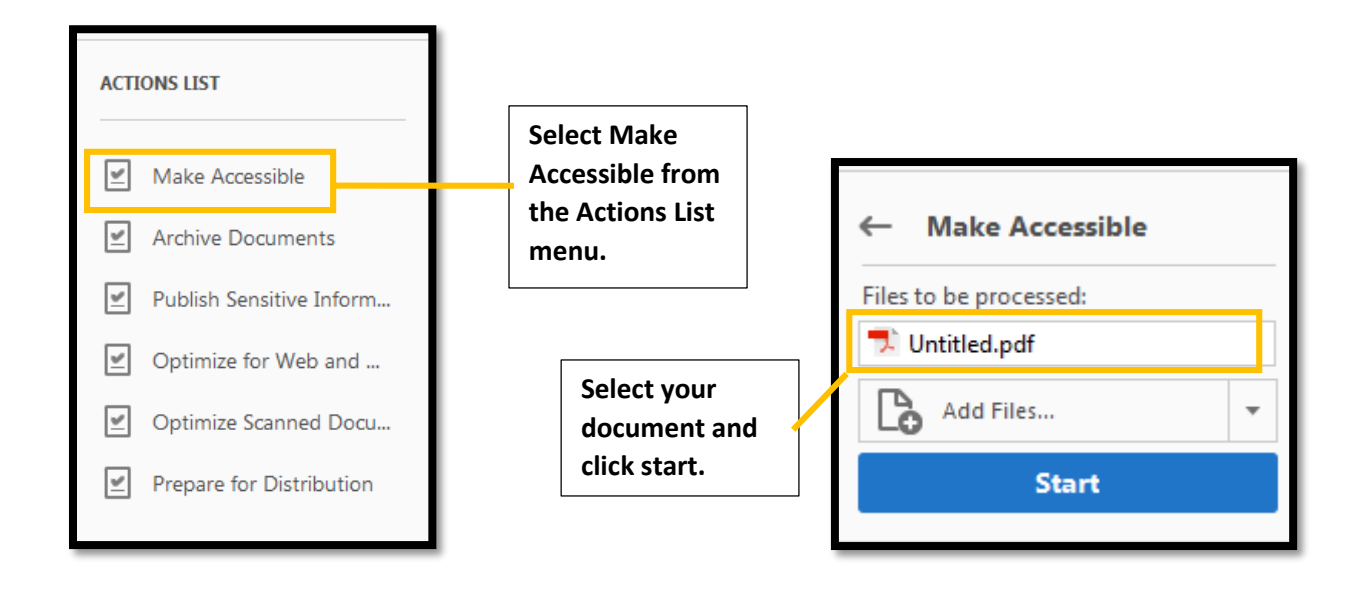

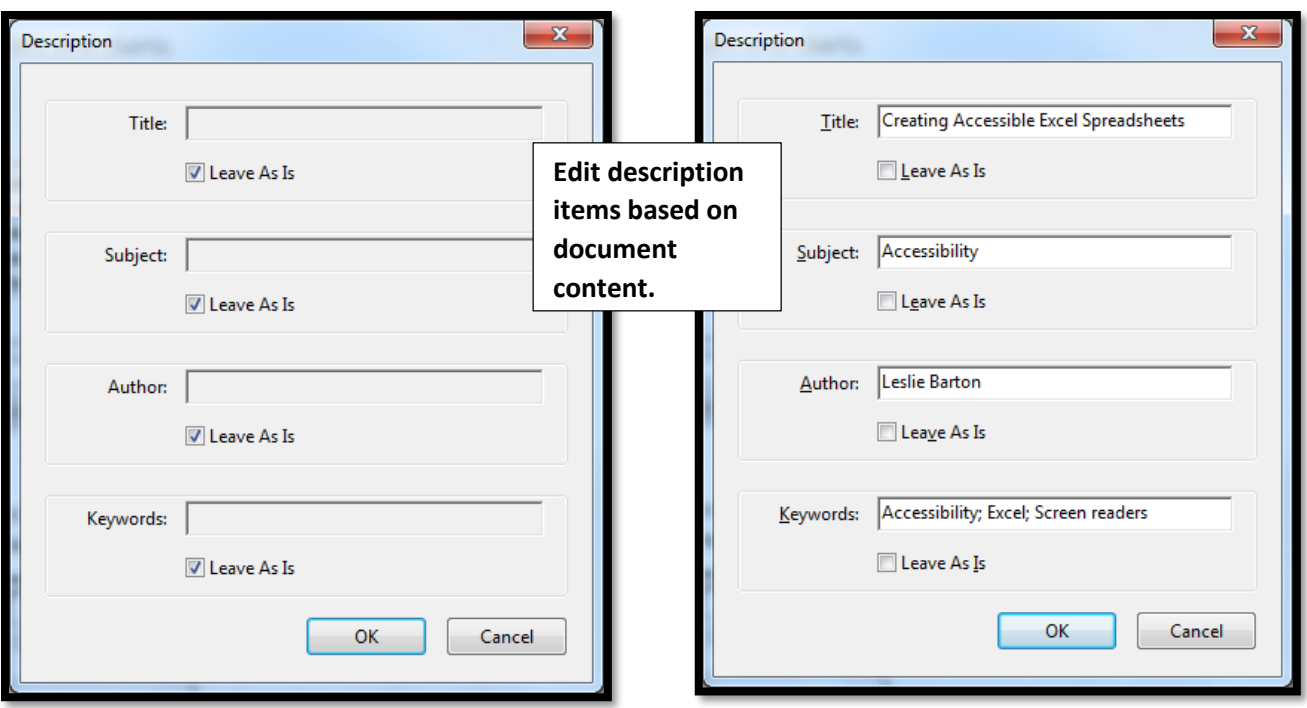

Continue through the prompted steps in the Accessibility process including setting alternative text for images and indicating any form fields. Run the accessibility check at the end and make any needed changes.